## COMPUTER GRAPHICS 1: ePORTFOLIO ASSIGNMENT #1

Cropping, Selecting, & Working with Layers

For this activity, you will work with a series of your own images to demonstrate a **BEFORE** and **AFTER** series of effects in Photoshop.

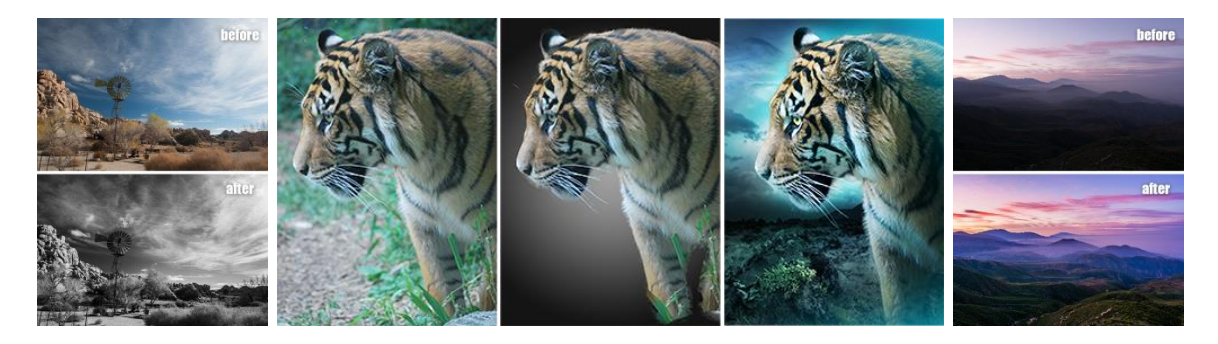

## REQUIREMENTS:

## **PART 1**

- 1. Find five (5) unique images that you wish to transform; they can either be photos you have taken or found online, which are appropriate for class use.
- 2. Paste those images in a Word or PowerPoint file, and label those five (5) images as **BEFORE**. Bring each image into Photoshop, and…
- 3. Check the Image Size dialog box to verify that each image is larger than 4" x 4" and has a resolution higher than 72 ppi.
- 4. Crop each image in a way that you think is aesthetically pleasing.
- 5. Demonstrate each of the following tools using at least one (1) tool per image:
	- Marquee Tool
	- Lasso Tool
	- Magic Wand Tool
	- Alpha Channels
	- Feathered Edge
- 6. Paste these images in your file as **AFTER**. Under each image, explain what you did to modify the image.

## **PART 2**

- 1. Find five (5) unique images that you wish to transform; they can either be photos you have taken or found online...or your **AFTER** images from earlier.
- 2. Paste those images into the same Word or PowerPoint file, and label those five (5) images as BEFORE.

Bring each image into Photoshop, and…

- 3. Demonstrate each of the following layer techniques using at least one (1) technique per image:
	- Duplicate
	- Flip/Rotate
	- Outer Glow
	- Drop Shadow
	- Layer Mask

*\*Note: You may apply more than one layer technique per image, if you wish.*

- 4. Paste these images in your file as **AFTER**. Under each image, explain which layer technique(s) you used.
- 5. PRINT, and TURN IN.